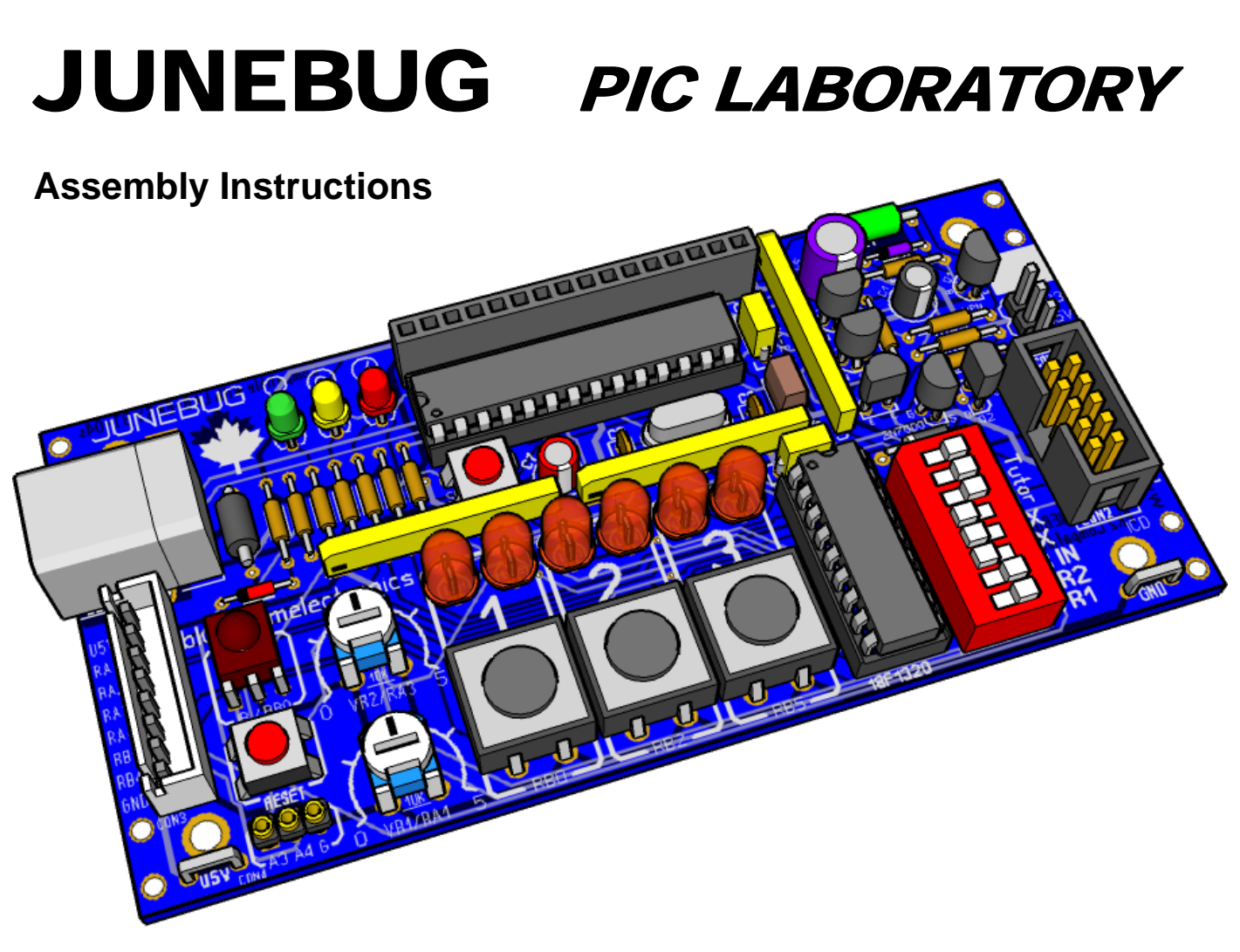

*The Junebug PIC Lab* 

# *Introduction*

Powered from your computers USB port the Junebug is everything you'll need in a small self contained portable PIC Laboratory perfectly suited for students, educators and hobbyists. The Junebug is actually two independent kits in one.

An **MPLAB Compatible PICkit 2\* Programmer / Debugger**, works with both the Tutor and includes two external ICD connectors for your own PIC projects. The programmer also includes a very handy UART terminal.

The **advanced PIC18F1320 Experimenter / Tutor** was designed to demonstrate the 18F1320 in a hands on manner. With pushbuttons, LEDs (light emitting diodes), variable resistors, Infrared detector (38KHz TV type), UART (serial communications) there are literally thousands of program possibilities on this single board. Plenty of room for expansion too with the several built in I/O expansion connectors. No jumpers to lose as all the tutor peripherals can be controlled with a single DIP switch.

# *The Junebug PIC Lab Overview*

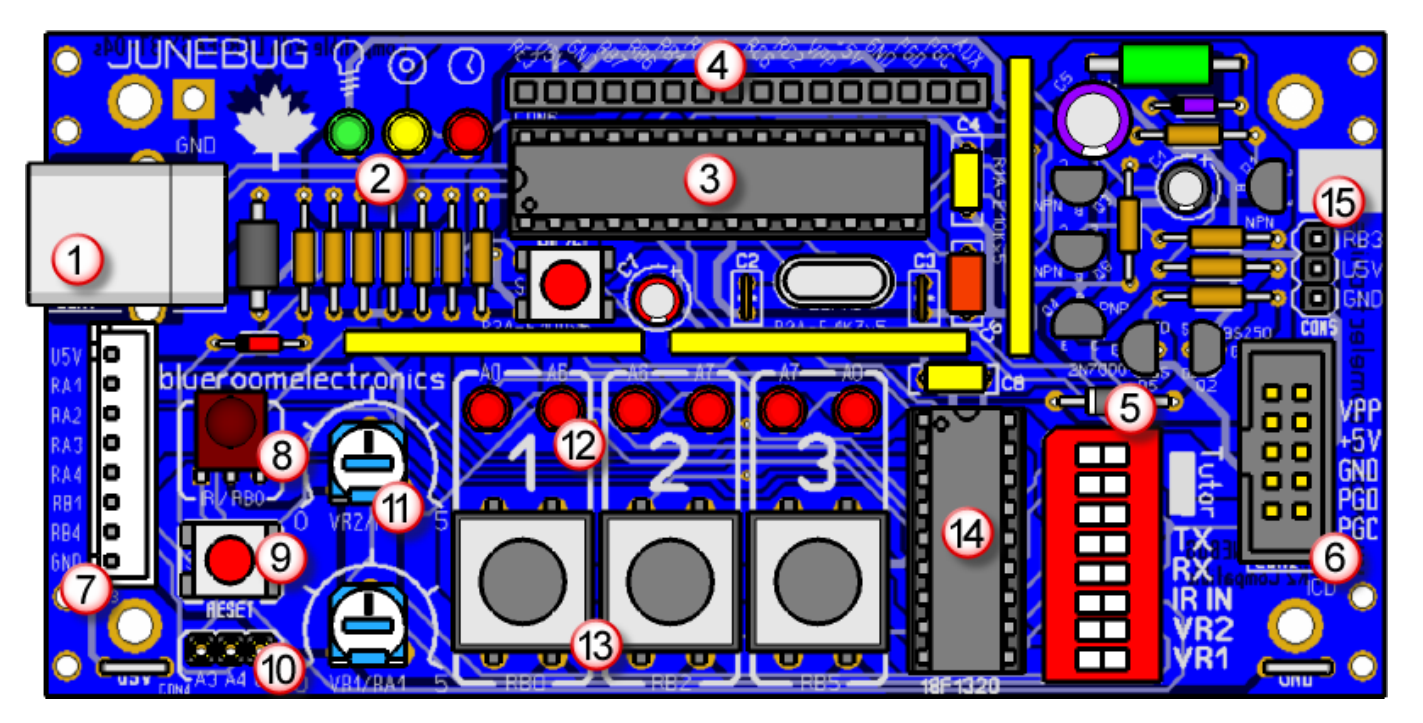

# **PICKit 2 Compatible Programmer / Debugger & UART tool**

- 1. USB-B connector, provides power and communication for the Junebug, Tutor & target projects
- 2. Programmer status Power, Target Power & Busy
- 3. PIC18F2550 preprogrammed with .hex
- 4. 18F2550 ICP, expansion & PK2 compatible
- 5. Tutor mode switch see page 6 for details
- 6. ICD programming / debugging connector  $(2x5$  type) *\*Typical ICD cable pictured right*  $\rightarrow$

### **PIC18F1320 Tutor / Trainer**

- 7. USER I/O connector U5V, RA1, RA2, RA3, RA4, RB1(TX), RB2(RX), GND
- 8. 38KHz Infrared detector / demodulator enable with DIP switch IR IN
- 9. Reset or RA5
- 10. CON4 A3,A4,GND socket designed for iButton® / 1-wire®, and various small parts
- 11. VR1 & VR2 variable resistors on RA1 & RA3 (DIP switch selectable)
- 12. Six multiplexed LEDs
- 13. Pushbuttons on RB0, RB2 & RB5
- 14. PIC18F1320 for user programs and software development
- 15. CON5 designed for buzzers, servo motors, PWM and general I/O

Located on the left of the Junebug; it makes some of the 18F1320 pins available for your own projects. It also gives you access to your computers USB power supply but keep in mind only 100ma is available from the USB port. If you need more, most powered USB hubs will supply 500ma to the Junebug and your target projects. Do not supply current / voltage to the U5V pin it *is a 5V source*.

*\*The ICD cable must be short to avoid communication errors with the target PIC, usually less than 8" (20cm)* 

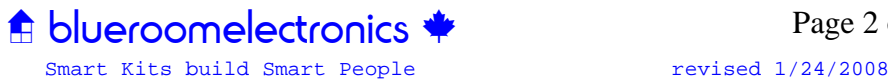

一

### **Necessary Tools** *(not included in kit)*

As with any electronic kit the following tools are essential:

- Low wattage fine tip soldering iron <50W
- Resin core solder
- Wire cutters or side cutters (small)
- Needle nose pliers (small)
- Slotted screwdriver (small)
- Phillips screwdriver (small)
- Multimeter (this really is a must for any electronics project)

# **Assembly**

Traditionally it's easiest to assemble a circuit board with the lowest profile and/or smallest parts first.

Install resistors R4 thru R16 Small signal diodes D1 & D3 (Red 1N4148) Schottky diode D2 (1N5817) *Note: diodes use a colored band to denote polarity*  Ferrite bead FB1 and 680uH inductor L1 SIP resistors R1 (10K), R2 (100ohm) & R3 (4.7K) Capacitors C2, C3, C4, C6 & C8 Crystal Y1 *(a spacer is optional but recommend)* IC socket for U1 & U2 *(notice notch orientation)* Transistors Q1, Q3, Q6 (NPN) and Q4 (PNP) MOSFETs Q2 (BS250) and Q5 (2N7000) *Note: Check the datasheet for DGS orientation*  3mm LED5 (green), LED6 (amber) & LED7 (red) 5mm or 3mm LED1 thru LED6 (red) *Note: LEDs have a flat side indicating polarity*  Momentary Pushbuttons SW1 thru SW5 Eight position DIP Switch SW6

38KHz IR detector IR1 *(carefully bend leads before installing)* 

Variable Resistors VR1 & VR2

Electrolytic Capacitors C1, C5 & C7 *(Note: polarity indicator; usually a white stripe indicating negative)*  All remaining parts including connectors CON1 thru CON8 *(take your time soldering the USB GND lugs)* 

# **Initial Testing**

Connect the Junebug to your computers USB port, the green power LED should glow.

If you have a voltmeter check for approximately 5V between U5V and GND

# **Final Assembly**

Make sure the board is unpowered then install U1 & U2. Note their orientation before inserting. *Optionally you can install small wire loops for attaching alligator clips using left over resistor leads.* 

Your kit includes a pre-programmed PIC18F2525 (PK2V021000.HEX) the firmware is automatically updated by MPLAB when needed. If you have a problem with the firmware holding down SW5 (directly below the 18F2550 while you connect the USB cable should initiate the bootloader (busy LED flashing) Run either the PICkit 2 or MPLAB software to initiate a reinstall of the Junebug (PICkit 2) firmware.

There's a demo program "Junebug LED Demo" near the end of this document for testing the LEDs.

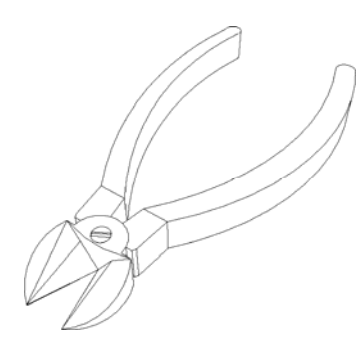

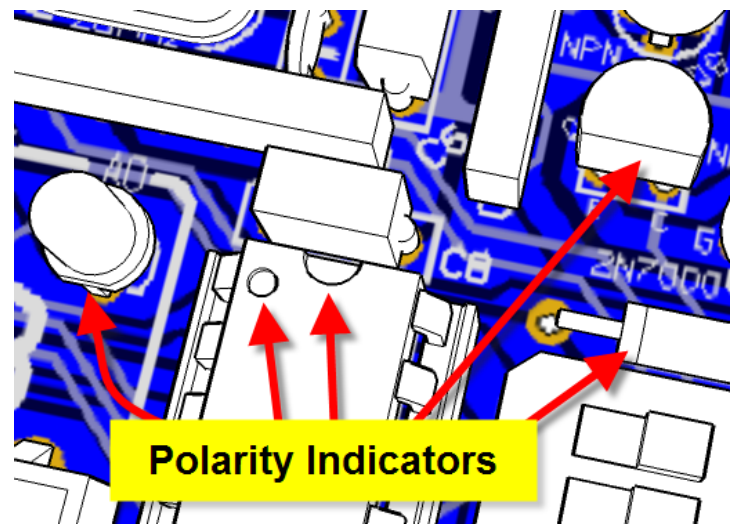

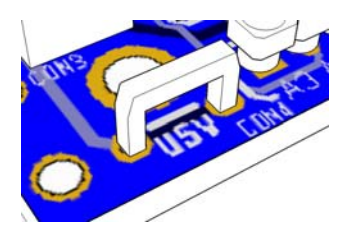

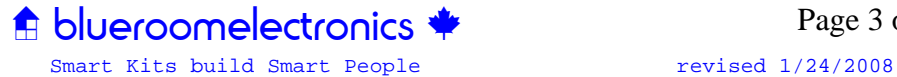

### **Parts List JUNEBUG**

### *Capacitors*

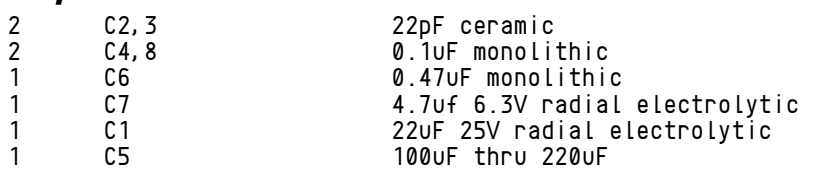

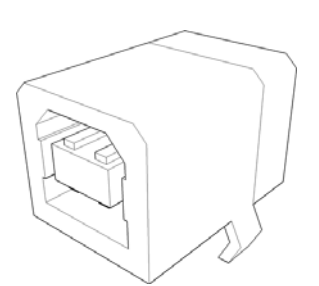

#### *Resistors ¼W*

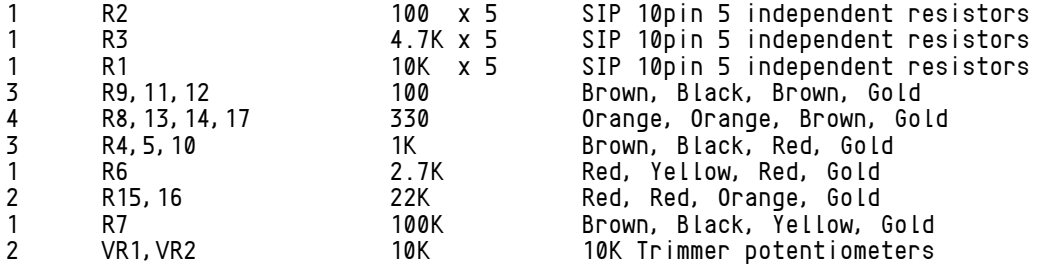

# *Semiconductors*

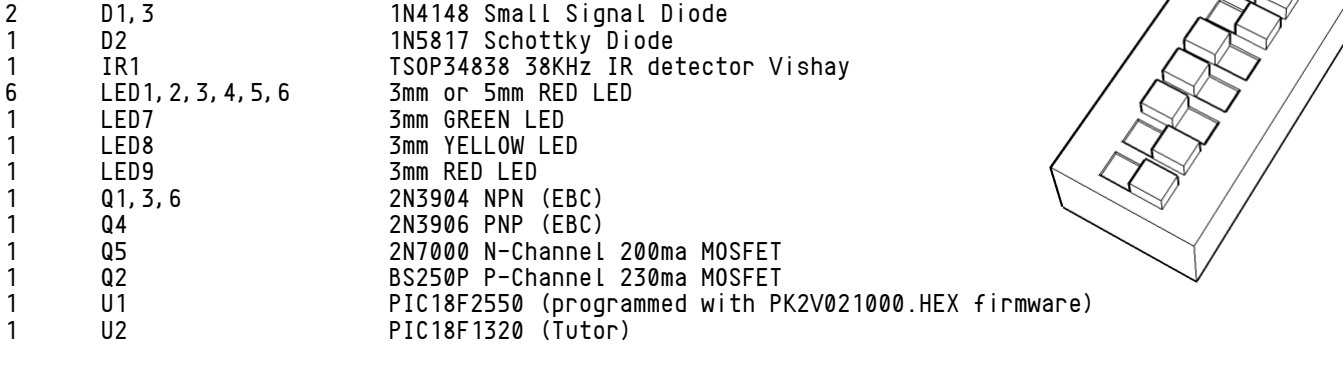

# *Switches*

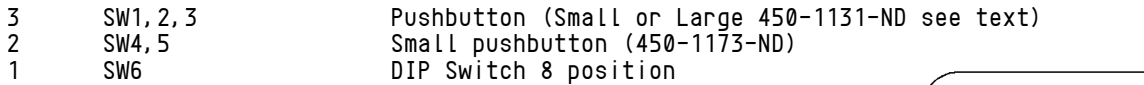

# *Connectors*

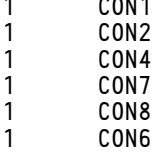

RA USB B connector<br>ICD 2x5 PCB Male Shrouded 3pin machine socket RA3, RA4, GND 1 CON7 3pin header RB3,+5V,GND 1 CON8 8pin Molex connector +5V,RA1,RA2,RA3,RA4,RB1/TX,RB4/RX,GND 1 CON6 16pin header for 18F2550 (pins 11 thru 16 are PICkit2 compatible) RE5,U5V,GND,RB7,RB6,RB1,RB0,RC7,RC6,RC2,VPP,+5V,GND,PGD,PGC,AUX

ላለሌ

٨M,

ላለለ

w.

# *Miscellaneous*

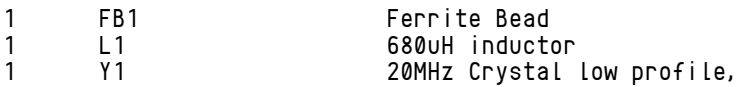

# *Optional Accessories*

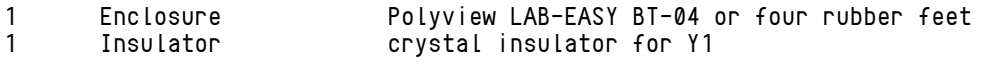

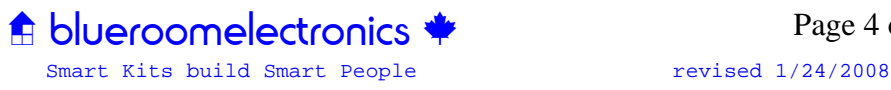

**WV** 

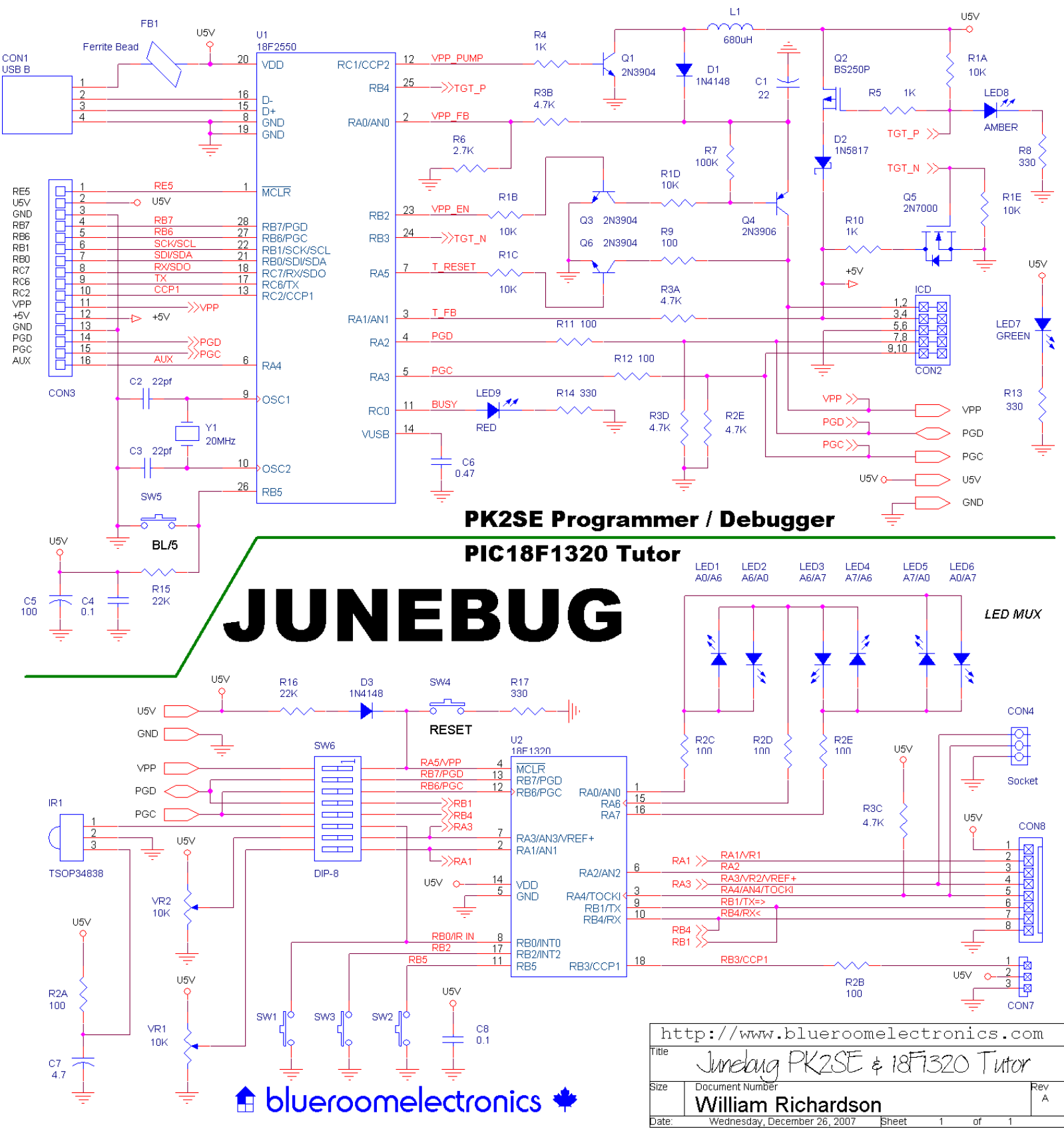

*Complete schematic for Junebug showing both Programmer (top) & 18F1320 Tutor (bottom)* 

#### *Notes:*

**U5V** indicates the power is continously supplied by your computers USB port, this is normally limited to approximately 100ma. Using a powered USB hub can increase the available current 500ma. **+5V** indicates a switched power supply controlled by the Junebug.

> **A** blueroomelectronics Smart Kits build Smart People revised  $1/24/2008$

Page 5 of 8

# *DIP Switch functions (SW6)*

Junebugs Tutor has an eight position DIP switch (shown in Tutor default mode)

Switch functions from 1-8 (top to bottom) *enable = on / right, disable = off / left*  SW6-1 Tutor (PK2 controls 18F1320 MCLR), free running mode & *SW5 RESET* SW6-2 Tutor (PK2 controls 18F1320 PGD) SW6-3 Tutor (PK2 controls 18F1320 PGC) SW6-4 TX Uses PGD for PICkit 2 UART test mode (PICkit 2 software) SW6-5 RX Uses PGC for PICkit 2 UART test mode (PICkit 2 software) SW6-6 IR IN (38KHz IR) receiver on, *Pushbutton 1 is always enabled*  SW6-7 VR2 (0-5V pot) or USER port RA3 I/O SW6-8 VR1 (0-5V pot) or USER port RA1 I/O

Reset switch SW4 will function when SW6-1 is off. Remember you can control reset via MPLAB.

# *Required Software (free download from http://www.microchip.com)*

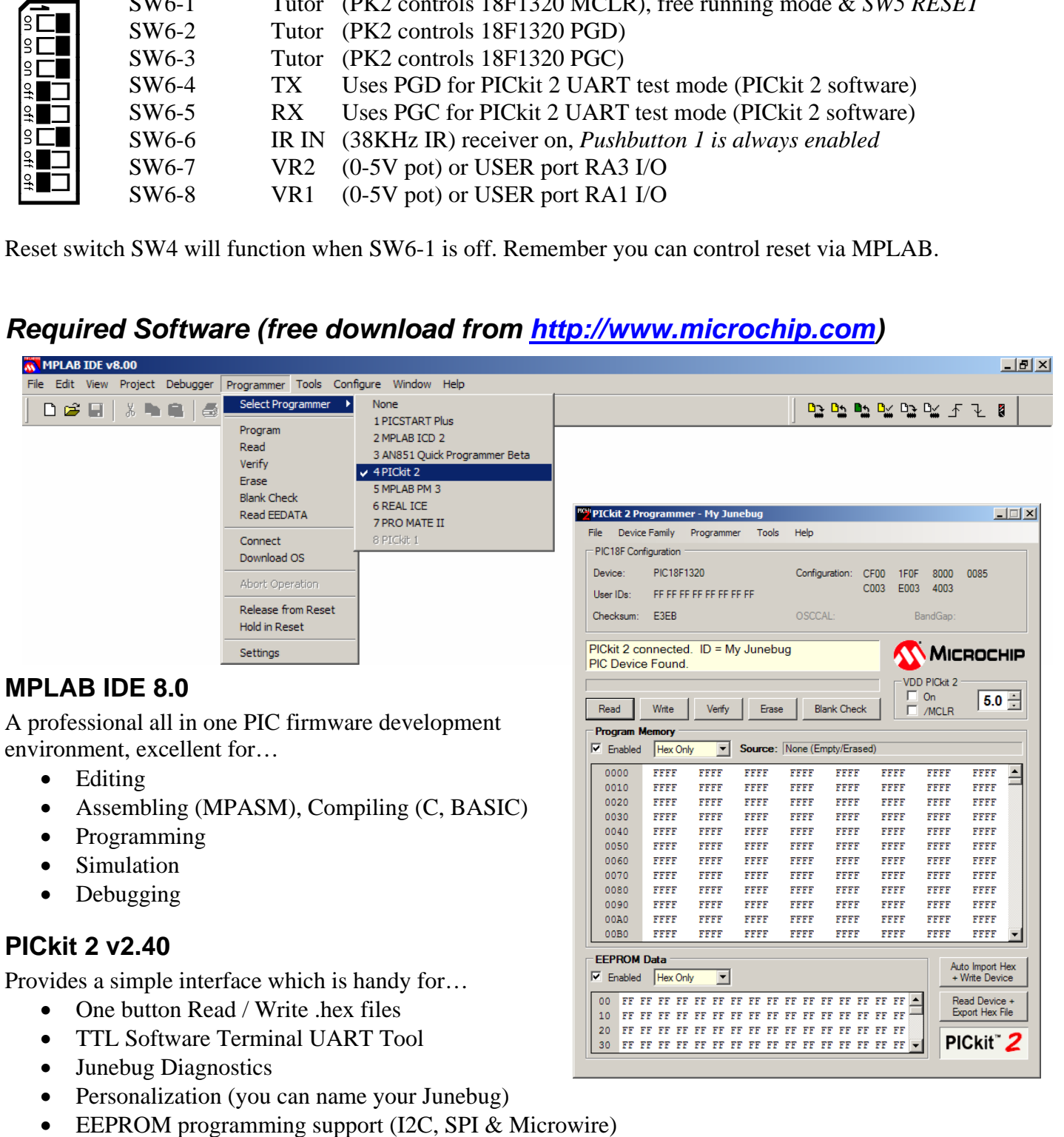

fit blueroomelectronics

- Personalization (you can name your Junebug)
- 

Smart Kits build Smart People **revised** 1/24/2008 Page 6 of 8

# **Troubleshooting the Junebugs USB connection**

If you get this error when running the PICkit 2 standalone software, here are a couple of quick tests. "PICkit 2 not found. Check USB connections and use Tools->Check Communication to retry."

- 1. Check for 5V across the test points U5V and GND
	- *Check your solder connections, USB (CON1) & Ferrite Bead (FB1)*
- 2. Hold SW5 down when plugging in the Junebug to the USB port
	- *If the BUSY LED does not flash then check the crystal (Y1)*
- 3. Check for 3.3V across the 0.47uf capacitor (C6)
	- The preprogrammed 18F2525 may be blank or defective, contact your supplier for replacement

# **Junebug LED Demo**

```
; *** Junebug 18F1320 LED sequencer demo *** 
; Flashes LEDs1 thru 6 from left to right forever 
; DIP Switch (SW6) must have TUTOR on (SW6-1,2,3) all other switches off 
        list p=18F1320 
        include <p18F1320.inc> 
        CONFIG OSC = INTIO2, WDT = OFF, LVP = OFF 
LED macro x,y ; MACRO LED \langle PORTA\rangle, \langle TRISA\ranglemovlw x<br>movwf LATA
       movwf LATA ; LATA = x
        movlw y 
       movwf TRISA ; TRISA = y
        call Delay ; call the Delay subroutine 
        endm ; end macro 
                                  , delay loop counter
        org 0 ; reset vector 
 bsf ADCON1, 0 ; make RA0 digital 
LED1 LED b'00000001', b'10111110' ; LED <PORTA>, <TRISA> 
LED2 LED b'01000000', b'10111110' ; LED <PORTA>, <TRISA> 
LED3 LED b'01000000', b'00111111' ; LED <PORTA>, <TRISA> 
LED4 LED b'10000000', b'00111111' ; LED <PORTA>, <TRISA> 
LED5 LED b'10000000', b'01111110' ; LED <PORTA>, <TRISA> 
LED6 LED b'00000001', b'01111110' ; LED <PORTA>, <TRISA> 
       LED b'00000001', b'01111110' ; LED \langle PORTA \rangle, \langle TRISA \rangle<br>goto LED1Delay decfsz Count, f ; decrement Count and skip when zero
        goto $-2 ; not zero? repeat 
       return ; return
        END
```
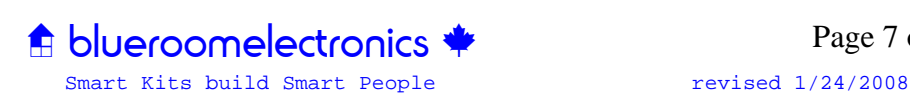

# **Junebug and other A** blueroomelectronics  $\triangle$  kits are available at

#### **Retail Sales**

**C** CREATRON INC.<br>255 College St. Toronto Ontario, Canada Tel (416) 977-9258 Fax (416) 977-4700 creatronpart@hotmail.com http://www.creatroninc.com

#### **Online Sales**

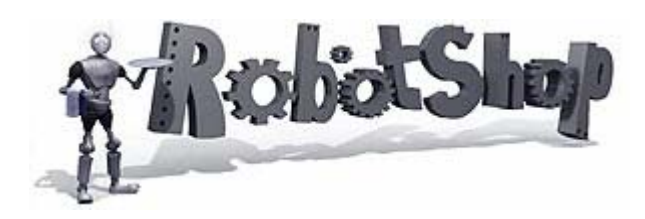

#### **http://www.robotshop.ca/**

#### **RobotShop Inc.**

86 Boul. des Entreprises # 108 Boisbriand, Québec, Canada J7G 2T3 Tel (450) 420-1446 Fax (450) 420-1447 Toll-free (within North America): 1-866-627-3178

#### **eBay Sales**

All kits available including bare PCBs

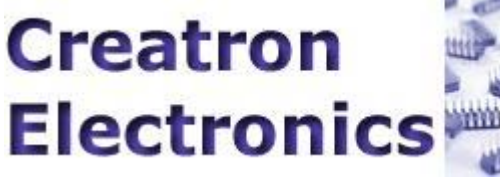

Shipping worldwide http://stores.ebay.ca/Creatron-Electronics

# **Dealer Sales & Technical Inquiries**   $\bigtriangleup$  blueroomelectronics  $\bigtriangleup$

4544 Dufferin St. Toronto Ontario, Canada Tel (416) 897-1962 sales@blueroomelectronics.com http://www.blueroomelectronics.com Info and all other inquiries info@blueroomelectronics.com

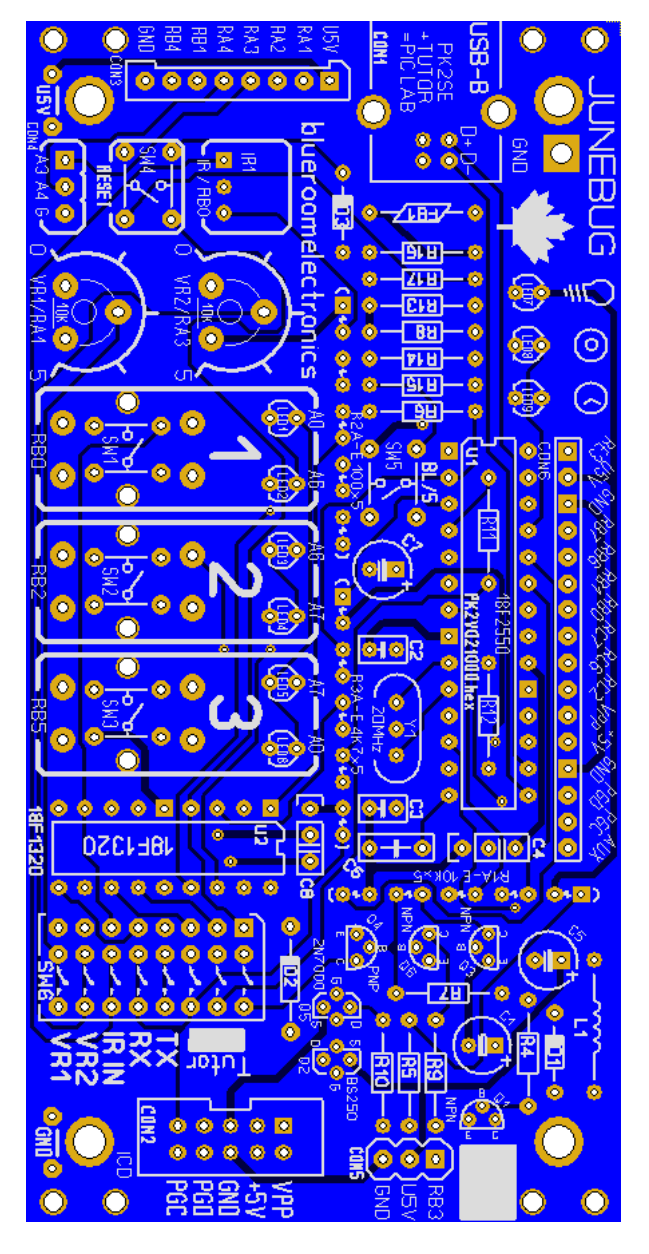

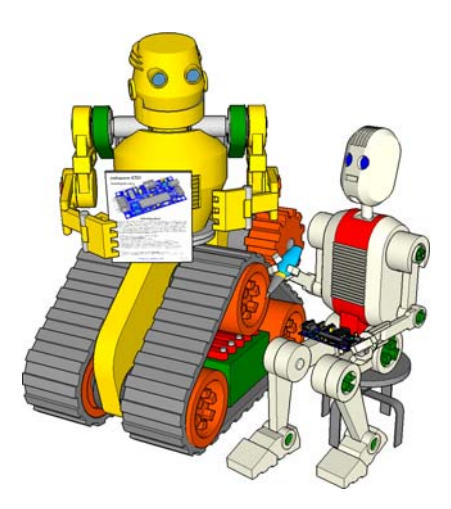

 $\bigoplus$  blueroomelectronics Smart Kits build Smart People revised  $1/24/2008$ 

Page 8 of 8